# VYSOKÉ UČENÍ TECHNICKÉ V BRNĚ

Fakulta elektrotechniky a komunikačních technologií

BAKALÁŘSKÁ PRÁCE

Brno, 2019 **Branislav Hatala** 

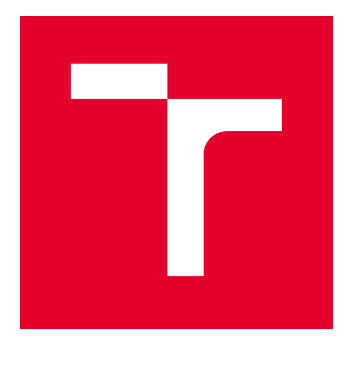

# VYSOKÉ UČENÍ TECHNICKÉ V BRNĚ

BRNO UNIVERSITY OF TECHNOLOGY

# FAKULTA ELEKTROTECHNIKY A KOMUNIKAČNÍCH TECHNOLOGIÍ

FACULTY OF ELECTRICAL ENGINEERING AND COMMUNICATION

## ÚSTAV AUTOMATIZACE A MĚŘICÍ TECHNIKY

DEPARTMENT OF CONTROL AND INSTRUMENTATION

# USB ROZHRANÍ IMPLEMENTOVANÉ V MIKROKONTROLÉRU

USB IN MICROCONTROLER

BAKALÁŘSKÁ PRÁCE BACHELOR'S THESIS

AUTOR PRÁCE AUTHOR

Branislav Hatala

VEDOUCÍ PRÁCE **SUPERVISOR** 

doc. Ing. Zdeněk Bradáč, Ph.D.

BRNO 2019

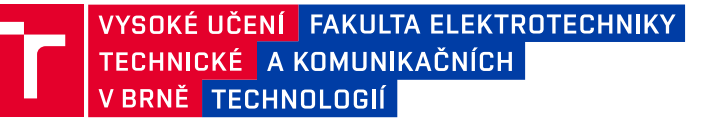

## **Bakalářská práce**

bakalářský studijní obor **Automatizační a měřicí technika**

Ústav automatizace a měřicí techniky

*Ročník:* 3 *Akademický rok:* 2018/19

*Student:* Branislav Hatala *ID:* 195308

**NÁZEV TÉMATU:**

#### **USB rozhraní implementované v mikrokontroléru**

#### **POKYNY PRO VYPRACOVÁNÍ:**

1. Proveďte literární rešerši implementace USB rozhraní na malých výpočetních platformách.

2. Navrhněte koncepci implementace USB rozhraní do malého mikrokontroléru. Prezentujte blokovou strukturu HW a SW.

3. Zvolte vhodnou platformu, otestujte a oživte nezbytný HW.

4. Zvolte vhodný komunikační model a definujte profil komunikace. Vytvořte programové vybavení a otestujte jej.

5. Demonstrujte přenos dat mezi vaším funkčním vzorkem a jeho okolím přes USB. Zhodnoťte vaši realizaci.

#### **DOPORUČENÁ LITERATURA:**

Pavel Herout: Učebnice jazyka C, KOPP, 2004, IV. přepracované vydání, ISBN 80-7232-220-6

Dle pokynů vedoucího práce.

*Termín zadání:* 4.2.2019 *Termín odevzdání:* 20.5.2019

*Vedoucí práce:* doc. Ing. Zdeněk Bradáč, Ph.D. *Konzultant:*

> **doc. Ing. Václav Jirsík, CSc.** *předseda oborové rady*

#### **UPOZORNĚNÍ:**

Fakulta elektrotechniky a komunikačních technologií, Vysoké učení technické v Brně / Technická 3058/10 / 616 00 / Brno

Autor bakalářské práce nesmí při vytváření bakalářské práce porušit autorská práva třetích osob, zejména nesmí zasahovat nedovoleným způsobem do cizích autorských práv osobnostních a musí si být plně vědom následků porušení ustanovení § 11 a následujících autorského zákona č. 121/2000 Sb., včetně možných trestněprávních důsledků vyplývajících z ustanovení části druhé, hlavy VI. díl 4 Trestního zákoníku č.40/2009 Sb.

### **ABSTRAKT**

Táto práca sa zaoberá implementáciou USB rozhrania v miktrokontroléroch. Ako príklad vytvára ukážkové kompozitné zariadenie pozostávajúce z rozhrania USB klávesnice a virtuálneho konzolového rozhrania. Jedná sa o zariadenie určené na zber dát z meracích prístrojov, posielanie dát do PC je riešené emulovanou USB klávesnicou. Zatial čo virtuálna konzola slúži na výstupnú komunikáciu do prístrojov. Jedná sa len o ukážku USB komunikácie, zber dát je simulovaný posielaním predom pripravených reťazcov.

### **KĽÚČOVÉ SLOVÁ**

USB, USB HID, mikrokontrolér, emulátor klávesnice, datové zberné zariadenie

### **ABSTRACT**

This thesis deals with implementation of USB interface in microcontroller. As demonstration example it creates, a composite device that implements USB keyboard interface along with virtual console interface. The purpose of this device is to serve for data collection from measurement instruments. This device receives commands via virtual console and forwards data to a connected PC via emulated keyboard interface. This provides a practical example on the USB side, while measurement is simulated by set of predetermined strings.

### **KEYWORDS**

USB, USB HID, microcontroller, keyboard emulator, data collection device

HATALA, Branislav. USB rozhraní implementované v mikrokontroléru. Brno, 2019, 32 s. Bakalárska práca. Vysoké učení technické v Brně, Fakulta elektrotechniky a komunikačních technologií, Ústav automatizace a měřicí techniky. Vedúci práce: doc. Ing. Zdeněk Bradáč" Ph.D.

Vysázeno pomocí balíčku thesis verze 3.03; <http://latex.feec.vutbr.cz>

#### VYHLÁSENIE

Vyhlasujem, že som svoju bakalársku prácu na tému "USB rozhraní implementované v mikrokontroléru" vypracoval samostatne pod vedením vedúceho bakalárskej práce, využitím odbornej literatúry a ďalších informačných zdrojov, ktoré sú všetky citované v práci a uvedené v zozname literatúry na konci práce.

Ako autor uvedenej bakalárskej práce ďalej vyhlasujem, že v súvislosti s vytvorením tejto bakalárskej práce som neporušil autorské práva tretích osôb, najmä som nezasiahol nedovoleným spôsobom do cudzích autorských práv osobnostných a/alebo majetkových a som si plne vedomý následkov porušenia ustanovenia  $\S 11$  a nasledujúcich autorského zákona Českej republiky č. 121/2000 Sb., o práve autorskom, o právach súvisiacich s právom autorským a o zmene niektorých zákonov (autorský zákon), v znení neskorších predpisov, vrátane možných trestnoprávnych dôsledkov vyplývajúcich z ustanovenia časti druhej, hlavy VI. diel 4 Trestného zákoníka Českej republiky č. 40/2009 Sb.

Brno . . . . . . . . . . . . . . . . . . . . . . . . . . . . . . . . . . . . . . . . . . . . . . . . .

podpis autora

### POĎAKOVANIE

Rád bych poděkoval vedoucímu bakalárskej práce panu doc. Ing. Zdeněku Bradáčovi, Ph.D. za odborné vedení, konzultace, trpělivost a podnětné návrhy k práci.

Brno . . . . . . . . . . . . . . . . . . . . . . . . . . . . . . . . . . . . . . . . . . . . . . . . .

podpis autora

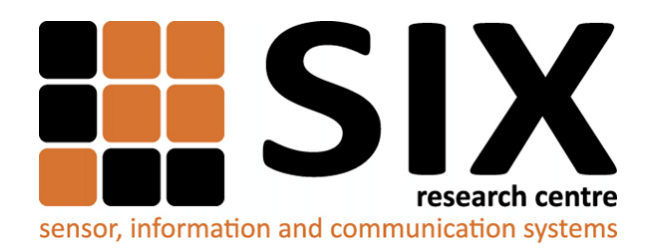

Faculty of Electrical Engineering and Communication Brno University of Technology Purkynova 118, CZ-61200 Brno Czech Republic http://www.six.feec.vutbr.cz

### POĎAKOVANIE

Výzkum popsaný v tejto bakalárskej práci bol realizovaný v laboratóriách podporených projektom [SIX;](http://www.six.feec.vutbr.cz) registračné číslo CZ.1.05/2.1.00/03.0072, operačný program Výzkum a vývoj pro inovace.

Brno . . . . . . . . . . . . . . . . . . . . . . . . . . . . . . . . . . . . . . . . . . . . . . . . .

podpis autora

ļ

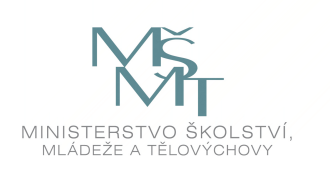

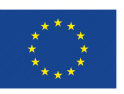

EVROPSKÁ UNIE EVROPSKÝ FOND PRO REGIONÁLNÍ ROZVOJ INVESTICE DO VAŠÍ BUDOUCNOSTI

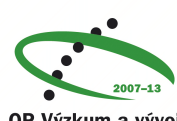

OP Výzkum a vývoj pro inovace

# **Obsah**

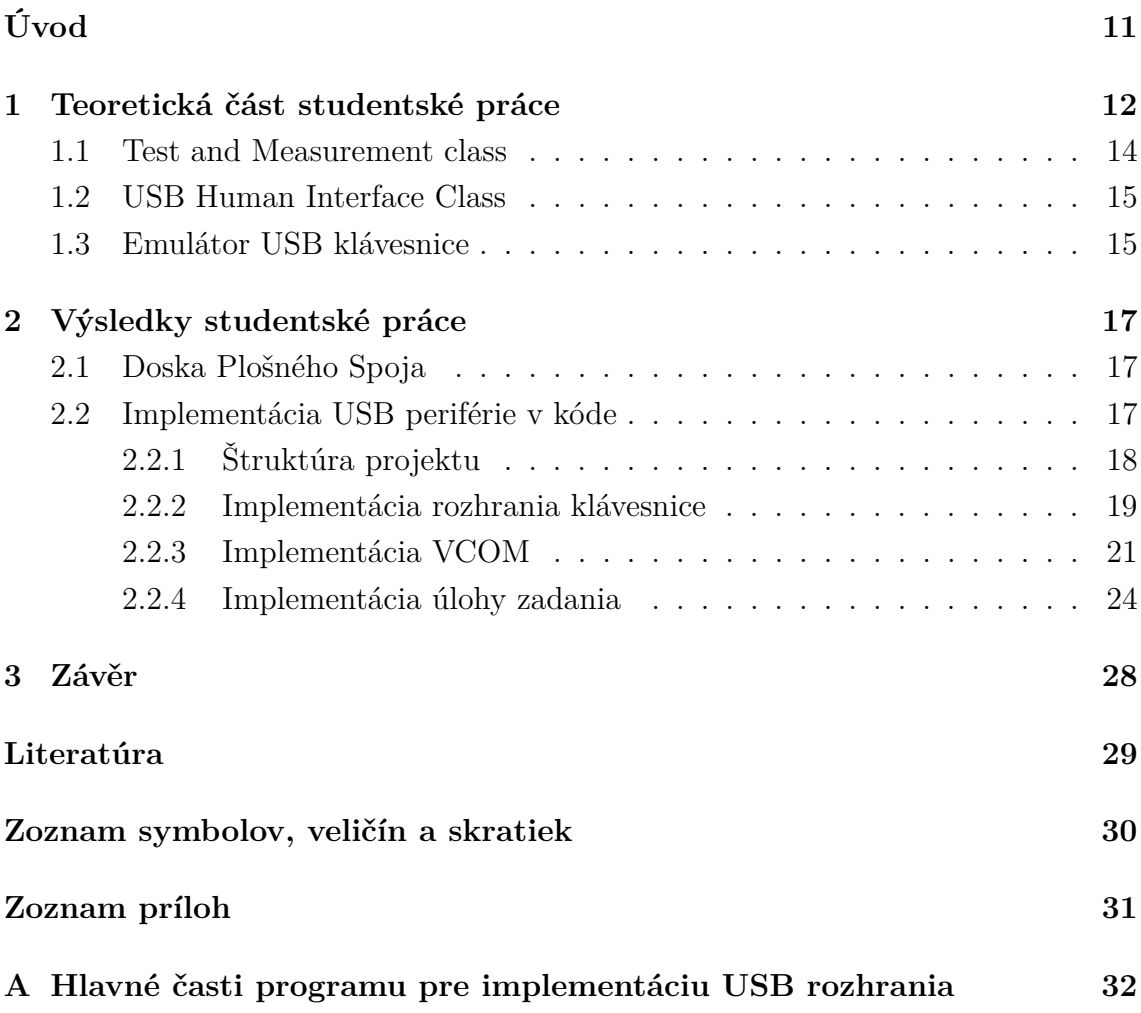

# **Zoznam obrázkov**

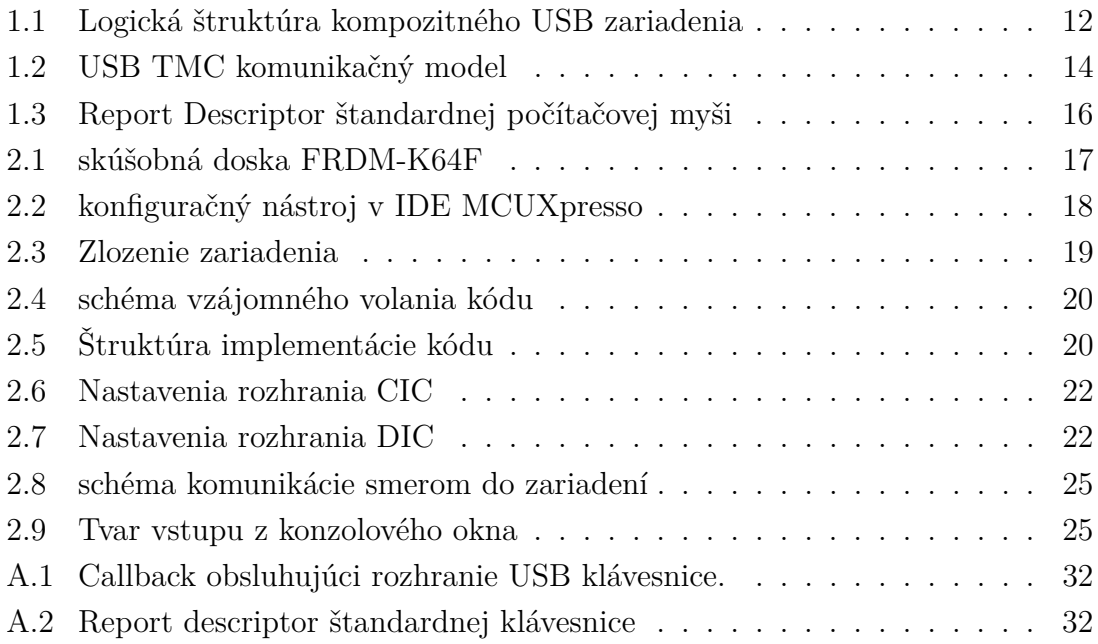

# **Zoznam tabuliek**

# **Zoznam výpisov**

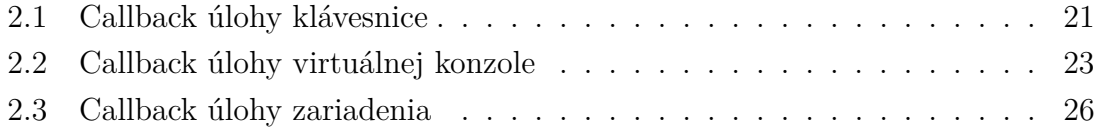

# **Úvod**

<span id="page-11-0"></span>Táto práca sa zaoberá Implementáciou USB. rozhrania v mikro kontroléroch. Ako ukážku implementácie používa zariadenie na zber dát z meracích prístrojov. Kedže rozsah tejto práce rieši len implementáciu USB rozrahnia, funkcionalita zberu dát tohoto ukážkového zariadenia je len simulovaná posielaním predpripravených číselných hodnôt.

Táto práca obsahuje porovnanie rôznych prístupov, ako implementovať takéto zariadenie. Tieto spôsoby sú:

- emulátor USB klávesnice,
- zariadenie HID triedy,
- zariadenie TMC triedy.

V tejto práci sa do hĺbky rieši implementácia emulátoru klávesnice. Toto rozhodnutie je odôvodnené faktom, že autor tejto práce sa podiela vo výkone svojho zamestnania na vývoji konfiguračných nástrojov, ktoré sú v tejto práci použité. Emulátor USB klávesnice využije práve tie nástroje a prostriedky, na ktorých sa najviac autor podielal a týmto ich prakticky otestuje.

Programové vybavenie vytvorené v tejto práci slúži ako ukážka, ktorú je možné rozšíriť o kód na obsluhu jednotlivých pripojených meracích prístrojov, periférií a prípravkov. V kóde je určené presné miesto, kde sa má rozširovací kód dopísať.

Ukážkové zariadenie tiež rieši zprostredkovanie výstupných dát do prístrojov(SCPI príkazy) pre uživatelský kód, ten má k nim prístup v mieste určenom pre jeho rozšírenie. Táto úloha je riešená pomocou pridanej VCOM funkcionality.

### <span id="page-12-0"></span>**1 Teoretická část studentské práce**

USB zariadenie využíva na komunikáciu z okolím prostriedok zvaný endpoint. Túto komunikáciu riadi a iniciuje Host (Počítač na ktorý je zariadenie pripojené).

Endpoint je unikátne odlíšitelná časť USB zariadenia, ktorá slúži ako zakončenie komunikačného prúdu medzi počítačom a USB zariadením. Každé USB logické zariadenie pozostáva zo série niekoľkých nezávislých endpointov. Každé logické USB zariadenie má svoju unikátnu adresu pridelenú systémom pri pripojení. Každý endpoint v zariadení má unikátnu adresu pridelenú pri jeho konštrukcií. Endpoint je determinovaný svojou adresou, čislom a smerom toku dát. Každý endpoint slúži na jednosmernú komunikáciu: vstup (smer zo zariadenia), alebo výstup (smer do zariadenia).[\[1\]](#page-29-1)

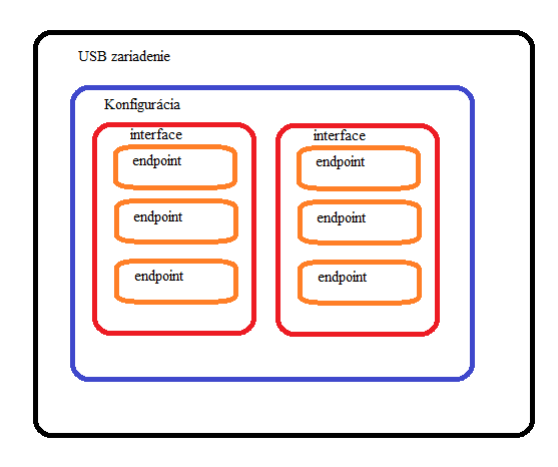

<span id="page-12-1"></span>Obr. 1.1: Logická štruktúra kompozitného USB zariadenia.

Každé USB zariadenie môže obsahovať niekoľko konfigurácií (Množín nastavení), pričom len jedna môže byť aktívna. Každá konfigurácia môže obsahovať niekoľko rozhraní. Každé rozhranie obsahuje niekoľko aktívnych endpointov. Obrázok [1.1](#page-12-1) ilustruje hierarchiu, v akej je zariadenie štruktorované.

Každé USB zariadenie má dva endpointy 0, jeden na výstup a druhý na vstup. Tento endpoint je použitý na spravovanie štandardných funkcí USB zariadenia (enu-merácia, konfigurácia, ovládanie nastavení) a nemá vlastný descriptor<sup>[1](#page-12-2)</sup> (prvok popisu).

<span id="page-12-2"></span><sup>1</sup>Datová štruktúra nesúca údaje potrebné pre funkciu prvku hierarchie USB zariadenia

Každý descriptor nesie údaje o svojom type a dĺžke. Základná USB špecifikácia stanovuje nasledovné typy deskriptorov nesúce tieto údaje:

- Device,
	- **–** BCD Kód USB verzie,
	- **–** Kód triedy, podtriedy a protokolu[2](#page-13-0) ,
	- **–** Maximálnu velkosť packetu pre endpoint 0,
	- **–** ID Vendora (pridelené USB organizáciou) a ID produktu,
	- **–** BCD kód verzie zariadenia,
	- **–** indexy v string descriptoru na:
		- ∗ meno výrobca,
		- ∗ meno produktu,
		- ∗ sériové číslo zariadenia.
	- **–** počet možných konfigurácií.
- Configuration,
	- **–** veľkosť celej konfiguračnej hierarchie,
	- **–** počet rozhraní v konfigurácií,
	- **–** číslo konfigurácie,
	- **–** index v string descriptore na meno konfigurácie,
	- **–** príznaky atribútov (samonapájanie, vzdialené prebudenie...),
	- **–** maximálny prúd, ktorý zariadenie môže odoberať.
- Interface,
	- **–** číslo rozhrania,
	- **–** hodnota alternatívneho nastavenia,
	- **–** počet endpointov,
	- **–** kód triedy, podtriedy a protokolu[3](#page-13-1) ,
	- **–** index v string descriptoru na meno interfacu.
- Endpoint,
	- **–** adresa (0-15) a smer,
	- **–** typ prenosu a prípadné atribúty,
	- **–** maximálna velkosť packetu,
	- **–** interval vyvolávania.

<span id="page-13-0"></span><sup>2</sup>Od príslušnosti v týchto kategóriach závisí to, ako sa zariadenie bude správať a akým štandardom podlieha

<span id="page-13-1"></span><sup>3</sup>Tieto údaje je možné definovať na úrovni rozhrania, táto metóda je preferovaná.

USB trieda, podtrieda a protokol vymedzujú účel a správanie zariadenia. Fungujú tak že rožširujú štandard tak, že definujú prídavnú vrstvu nad základnou USB špecifikáciou. Jednotlivé triedy majú svoje vlastné špecifikácie vrátane voľne dostupných dokumentov.

### <span id="page-14-0"></span>**1.1 Test and Measurement class**

USB TMC trieda rovnako ako ostatné USB triedy zariadení je špecifikácia prídavnej aplikačnej vrstvy nad USB štandardom definovanom v USB špecifikácií.

USB TMC trieda je vhodná pre inštrumentačné zariadenia, ktoré nevyžadujú garantované časovanie. Tieto zariadenia pozostávajú typicky z komponentov ako ADC, DAC, senzory a prevodníky. Môže sa jednať o samostatné zariadenia, alebo o karty v počítačoch.[\[4\]](#page-29-2)

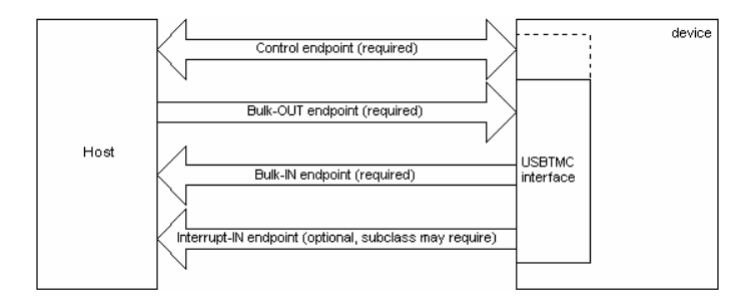

<span id="page-14-1"></span>Obr. 1.2: USB TMC komunikačný model[\[3\]](#page-29-3)

Táto trieda vyžaduje 2 endpointy<sup>[4](#page-14-2)</sup> prenosu Bulk<sup>[5](#page-14-3)</sup>(Hromadný prenos) jeden pre vstup a druhý pre výstup. Niektoré podtriedy vyžadujú interrupt<sup>[6](#page-14-4)</sup> (Prerušujúci pre-nos) endpoint na vstup<sup>[7](#page-14-5)</sup>. Dalšie prídavné endpointy sú prípadne podporované pri niektorých podtriedach a protokoloch.

Obsluha zariadenia je riešená pomocou štandardizovaných správ posielaných bulk endpoitmy, prípadne notifikácií cez interrupt endpoint. Použitie zariadení USB TMC vyžaduje špecializovaný software napr. NI visa, Labview, alebo test stand. Driver určený pre dané zariadenie je tiež vyžadovaný.

<span id="page-14-3"></span><span id="page-14-2"></span><sup>4</sup>Tieto 2 endpointy majú rovnaké číslo a preto sa javia ako jeden vstupno-výstupný

<span id="page-14-4"></span> $^{5}$ typ USB prenosu dát určený pre posielanie väčších objemov dát z korekciou dát a bez časovania

<sup>6</sup> typ USB prenosu určený na rýchle periodické posielanie dát z garantovaným intervalom a korekciou dát

<span id="page-14-5"></span><sup>7</sup>v USB terminológií sa vstup/výstup označuje z perspektívy Host zariadenia

### <span id="page-15-0"></span>**1.2 USB Human Interface Class**

USB HID zariadenie sa podľa protokolu delí na:

- žiaden,
- klávesnica,
- myš.

Trieda HID je určená na aplikácie, kde je nutné periodicky posielať malý objem dát z garantovanou periódou a korekciou chýb. Pomocou tejto triedy nie sú realizované len myš, klávesnica, ovládacie prvky, ale aj niektoré senzory a medicínske zariadenia.

USB HID špecifikácia definuje dalšie dva descriptory: report descriptor (popisná štruktúra správy) a physical descriptor (fyzická popisná štruktúra). Zariadenie smie použiť na komunikáciu len interrupt endpoint. Posiela ním dáta s predom definovanou štruktúrou zvanou report (správa). Jej presná štruktúra a vlastnosti jednotlivých dát ktoré obsahuje, sú definované v report descriptore. Physical descriptor je nepovinný, pre funckiu USB rozhrania nie je podstatný.

Fyzická popisná štruktúra nesie informácie o tom ktorou časťou ľudského tela je ovládaný špecifický ovládací prvok alebo skupina ovládacích prvkov. Napríklad, môže indikovať že, palec pravej ruky je určený na používanie tlačidla 5. Aplikácia môže využiť túto informáciu na priradenie funkcie ovládacím prvkom zariadenia.[\[2\]](#page-29-4)

Report descripto[r1.3](#page-16-0) je séria pozostávajúca z párov (kód,hodnota), kde kód určuje význam svojej hodnoty. Výnimkou je ënd collection"(uzvierací prvok súboru prvkov) kód ktorý nie je nasledovaný hodnotou. Jeden report descriptor definuje štruktúru vstupných aj výstupných dát a zároveň aj nastavenia (feature), ktorými zariadenie komunikuje.

Výhodou USB HID zariadení je jednoduchá implementácia, ale pre ich používanie je nutný host driver a software. Tento software je podstatne jednoduhšie implementovať na rozdiel od USB TMC .

### <span id="page-15-1"></span>**1.3 Emulátor USB klávesnice**

Existuje rada zariadení, ktoré v sebe implementujú rozhranie štandardnej USB klávesnice a ich výstupom sú virtuálne stlačenia klávies. Typickým príkladom sú skanery čiarových kódov. Veľkou výhodou týchto zariadení je, že využívajú driver obsiahnutý v každom desktop systéme a nevyžadujú žiadny prídavný software.Taktéto zariadenie môže byť použité na sadzbu výstupných hodnôt priamo do tabuľkového kalkulátoru, alebo vyžadovaných textových polí.

Výstupom tejto semestrálnej práce je práve takéto zariadenie.

| <b>Item</b>                       |                             | Value (Hex)       |
|-----------------------------------|-----------------------------|-------------------|
| Usage Page (Generic Desktop),     | 05 01                       |                   |
| Usage (Mouse),                    | 09 02                       |                   |
| Collection (Application),         | A <sub>1</sub> 01           |                   |
| Usage (Pointer),                  |                             | 09 01             |
| Collection (Physical),            |                             | A <sub>1</sub> 00 |
| Usage Page (Buttons),             |                             | 05 09             |
| Usage Minimum (01).               |                             | 19 01             |
| Usage Maximun (03),               |                             | 29 03             |
| Logical Minimum (0),              |                             | 15 00             |
| Logical Maximum (1),              |                             | 25 01             |
| Report Count (3).                 |                             | 95 03             |
| Report Size (1),                  |                             | 75 01             |
| Input (Data, Variable, Absolute), | :3 button bits              | 81 02             |
| Report Count (1),                 |                             | 95 01             |
| Report Size (5),                  |                             | 75 05             |
| Input (Constant),                 | :5 bit padding              | 81 01             |
| Usage Page (Generic Desktop),     |                             | 05 01             |
| Usage $(X)$ ,                     |                             | 09 30             |
| Usage $(Y)$ ,                     |                             | 09 31             |
| Logical Minimum (-127),           |                             | 1581              |
| Logical Maximum (127).            |                             | 25 7F             |
| Report Size (8),                  |                             | 75 08             |
| Report Count (2),                 |                             | 95 02             |
| Input (Data, Variable, Relative), | ;2 position bytes $(X & Y)$ | 81 06             |
| End Collection,                   |                             | C0                |
| <b>End Collection</b>             |                             | $_{\rm CO}$       |

<span id="page-16-0"></span>Obr. 1.3: Report Descriptor štandardnej počítačovej myši[\[2\]](#page-29-4).

## <span id="page-17-0"></span>**2 Výsledky studentské práce**

Úloha implementácie USB rozhrania môže byť pojatá na rôznych úrovniach. Vytvoriť zariadenie, ktoré prejde enumeráciou a plní svoju funkciu je podstatne jednoduhšie, ako urobiť zariadenie, ktoré je schopné vyhovieť pokročilejším štandardným USB požiadavkom a fungovať robustne v bežných situáciach<sup>[1](#page-17-4)</sup>. V prípade použitia prostriedkov ako v tomto projekte by tento krok vyžadoval zásah do kódu v USB stack komponente. Vôbec najťažšou úlohou v implementovaní USB rozhrania je vytvorenie zariadenia ktoré vyhovuje USB štandardu a môže byť uznané USB organizáciou.

Cieľom v tejto práci je vytvoriť zariadenie ktoré je schopné základnej USB funkcionalite, a jeho odpovede na štandardné USB požiadavky sú situačné tak, aby pri priamom pripojení fungovalo spolahlivo.

### <span id="page-17-1"></span>**2.1 Doska Plošného Spoja**

Táto práca je realizovaná na skúšobnej doske FRDM-K64F Obr[.2.1.](#page-17-3), ktorá je komerčne dostupná od firmy NXP, MCU použité v tejto doske je MK64FN1M0VLL12. Pre funkciu USB modulu tento MCU nevyžaduje žiadne externé obvody.

<span id="page-17-3"></span>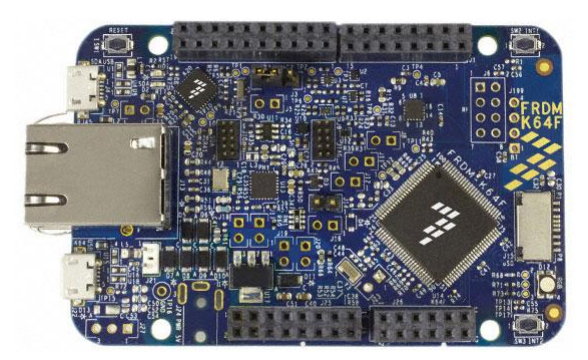

Obr. 2.1: skúšobná doska FRDM-K64F

### <span id="page-17-2"></span>**2.2 Implementácia USB periférie v kóde**

Pri práci s vývojovou doskou FRDM-K64F bolo použité natívne vývojové prostredie od NXP, MCUXpresso. Toto vývojové prostredie obsahuje nástroje na konfiguráciu Obr[.2.2](#page-18-1) periférnych zariadení v MCU, jeho vstupom sú nastavenia uživatelom cez grafické rozhranie a výstupom je vygenerované ukážkové súbory .c/.h. Tieto súbory

<span id="page-17-4"></span><sup>1</sup>Takéto situácie môžu zahrňovať suspendovanie zariadenia alebo funkciu pripojením cez rozbočovač

sú v stave obsahujúci základnú funkcionalitu a ďalším krokom je ich úprava na uživatelom vyžadovanú funkcionalitu.

|                               |                                                       |                     |                             | [C] • (B) (a) [m] MK64FN1M0xox12 B KeyboardFmi v $\mathbf{\hat{B}}$ [D] Update Project • Functional Group ROARD InitPerinherals |                                                                                 |               | $\mathbf{v}^{\top} \mathbf{B}^{\top} \mathbf{B}^{\top} \mathcal{O} \mathbf{V}^{\top} \mathbf{0} = \mathbf{B}^{\top} \mathbf{B}^{\top} \mathbf{B}^{\top} \mathbf{B} + \mathbf{B}^{\top} \mathbf{A}^{\top} \mathbf{B}^{\top} \mathbf{A}^{\top} \mathbf{B}^{\top} \mathbf{B}^{\top} \mathbf{B}^{\top} \mathbf{B}^{\top} \mathbf{B}^{\top} \mathbf{B}^{\top} \mathbf{B}^{\top} \mathbf{B}^{\top} \mathbf{B}^{\top}$ |  |  |
|-------------------------------|-------------------------------------------------------|---------------------|-----------------------------|----------------------------------------------------------------------------------------------------|---------------------------------------------------------------------------------|---------------|----------------------------------------------------------------------------------------------------|--|--|
|                               |                                                       |                     |                             |                                                                                                    |                                                                                 |               | Ouick Access : m3   ※ ■ ™ ?                                                                                                    |  |  |
|                               | V Peripherals <sup>88</sup> <sup>flk</sup> Components | $= 0$               | Start <b>BUSB 1 33</b>      |                                                                                                    |                                                                                 | $=$ $-$       | $=$ $-$<br><b>&amp; Overview 8 Code Preview</b>                                                                                                    |  |  |
| $\mathbf{Y}$ type filter text |                                                       |                     | <b>Supported interfaces</b> |                                                                                                    |                                                                                 |               | $\times$ Configuration - General Info                                                                                                    |  |  |
| Peripheral                    | Used in                                               | $\hat{\phantom{a}}$ |                             |                                                                                                    |                                                                                 |               | ^ Configuration - HW Info                                                                                                    |  |  |
| <b>GPIOB</b>                  |                                                       |                     | #0 HID Keyboard             | Class HID                                                                                                    |                                                                                 | $\checkmark$  | Processor: MK64FN1M0xxx12<br>Part number: MK64FN1M0VLL12                                                                                                    |  |  |
| 罓<br><b>GPIOC</b>             | GPIO <sub>1</sub>                                     |                     |                             | Use case                                                                                                    | Preset Keyboard v                                                               |               |                                                                                                    |  |  |
| GPIOD                         |                                                       |                     |                             |                                                                                                    |                                                                                 |               | Core: Cortex-M4F                                                                                                    |  |  |
| п<br><b>GPIOE</b>             |                                                       |                     |                             | Custom interface name                                                                                                    | <b>HID Keyboard</b>                                                             |               | Board: FRDM-K64F                                                                                                    |  |  |
| $\Box$ $\triangle$ 12C0       |                                                       |                     |                             | Generate class implementation code Keyboard                                                                                     |                                                                                 | $\checkmark$  | SDK Version: ksdk2_0                                                                                                    |  |  |
| $\Box$ 12C1                   |                                                       |                     |                             | Subclass                                                                                                    | <b>Boot Interface</b>                                                           | $\checkmark$  | $~\vee~$ Project                                                                                                    |  |  |
| □<br>12C2                     |                                                       |                     |                             | Protocol                                                                                                    | Keyboard                                                                        | $\checkmark$  |                                                                                                    |  |  |
| <b>I2SO</b><br>n              |                                                       |                     |                             |                                                                                                    |                                                                                 |               | $\wedge$ Peripherals                                                                                                    |  |  |
| LLWU<br>□                     |                                                       |                     |                             | $+ x$<br><b>Endpoints</b>                                                                                                    |                                                                                 |               | The Peripherals Tool provides user friendly<br>configuration of initialization for SDK                                                                                                    |  |  |
| <b>LPTMRO</b>                 |                                                       |                     |                             |                                                                                                    | Direction Transfer type Max packet size (FS) Interval (FS) Max packet size (HS) |               | drivers.                                                                                                    |  |  |
| P <sub>DB0</sub>              |                                                       |                     |                             | #                                                                                                    |                                                                                 |               | œ                                                                                                    |  |  |
| $\Box$ PIT                    |                                                       |                     |                             | $\mathbf{1}$<br>In<br>Interrupt<br>$\acute{\textrm{c}}$                                                                         | 8<br>N/A<br>$\overline{4}$                                                      | $\rightarrow$ | $\land$ Generated code                                                                                                    |  |  |
| <b>RNG</b>                    |                                                       |                     |                             |                                                                                                    |                                                                                 |               | Update project code enabled                                                                                                    |  |  |
| $\square$ $\triangle$ RTC     |                                                       |                     |                             | Report descriptor $\left\vert +\right\vert \times$ $\left\vert \wedge\right\vert \vee$                                          |                                                                                 |               | board\peripherals.c                                                                                                    |  |  |
| <b>SPIO</b><br>□              |                                                       |                     |                             |                                                                                                    |                                                                                 |               | board\peripherals.h                                                                                                    |  |  |
| ▫<br>SPI <sub>1</sub>         |                                                       |                     |                             | HID item<br>#                                                                                                    | Value Remarks                                                                   |               | a source\generated\usb device composite.c                                                                                                    |  |  |
| □<br>SPI <sub>2</sub>         |                                                       |                     |                             | <b>Usage Page</b><br>$\mathbf{0}$                                                                                               | 0x01 Usage Page (Generic Desktop)                                               |               | Source\generated\usb device composite.h                                                                                                    |  |  |
| ☑<br><b>UARTO</b>             | UART <sub>1</sub>                                     |                     |                             | $\mathbf{1}$<br>Usage                                                                                                    | Usage (Keyboard)<br>0x06                                                        |               | a courre/generated/ush device descriptor c                                                                                                    |  |  |
| ☑<br>UART1                    | <b>UART 2</b>                                         |                     |                             | Collection<br>$\overline{2}$                                                                                                    | Collection (Application)<br>0x01                                                |               | $B$ $\overline{Y}$ $\overline{C}$<br><b>A</b> Problems <sup>88</sup>                                                                                                    |  |  |
| ☑<br>UART2                    | <b>UART 3</b>                                         |                     |                             | 3<br><b>Report Size</b>                                                                                                    | 0x01<br>Report Size (1U)                                                        |               |                                                                                                    |  |  |
| UART3<br>□                    |                                                       |                     |                             | <b>Report Count</b><br>л                                                                                                    | Report Count (8U)<br>0x08                                                       |               | type filter text                                                                                                    |  |  |
| ▫<br>UART4                    |                                                       |                     |                             | 5<br>Usage Page                                                                                                    | 0x07<br><b>Usage Page(Key Codes)</b>                                            |               | Level<br>Origin<br>Issue                                                                                                    |  |  |
| ⊠<br><b>USBO</b>              | USB <sub>1</sub>                                      |                     |                             | <b>Usage Minimum</b><br>6                                                                                                    | 0xE0<br>Usage Minimum (224U)                                                    |               | <sup>0</sup> Warnin Peripheral GPIOA is no Pins:BOARD InitBu                                                                                                    |  |  |
| п<br><b>VREF</b>              |                                                       |                     |                             | 7<br>Usage Maximum                                                                                                    | 0xE7<br>Usage Maximum (231U)                                                    |               | <sup>0</sup> Warnin Peripheral RTC is not in Pins:BOARD InitO                                                                                                    |  |  |
| $\square$ WDOG                |                                                       | $\checkmark$        |                             | <b>Logical Minimum</b><br>8                                                                                                    | 0x00<br>Logical Minimum (OU)                                                    | $\checkmark$  | Marnin Dorinhoral IOCO is not i Dine:ROARD InitAr<br>$\langle$                                                                                                    |  |  |
|                               | MK64FN1M0xxx12 B KeyboardEmu                          |                     |                             | $\alpha$<br>Logical Mavimum                                                                                                    | <b>Logical Maximum (1LB</b><br>0 <sub>2</sub> 01<br>ଛା                          |               | U NXP MK64FN1M0vvv12 (MK64FN1 ardFmu)                                                                                                    |  |  |

<span id="page-18-1"></span>Obr. 2.2: konfiguračný nástroj v IDE MCUXpresso

Tento konfiguračný nástroj pre USB perifériu generuje zdrojové súbory funkčné všeobecne pre USB a jeden konkrétny pre protokol, šablóna na základe ktorej generuje sa volí pomocou parametru "Generate class implementation code".

Výsledkom tejto práce je kompozitné zariadenie, implementuje viac než jednu triedu. Takéto zariadenie pozostáva z niekolkých rozhraní, kde jednotlivé zariadenia sú implementované vo svojom rozhraní. Za týmto účelom je nutné definovať pre každé zariadenie triedu, podtriedu a protokol na úrovni rozhrania.

Konfiguračné nástroje integrované pre MCUXpresso sa správajú ku všetkým zariadeniam bez ohľadu na to či implementuje viac rozhraní ako ku kompozitnému zariadeniu. Tetno prístup zjednodušuje prácu z týmto zariadením a aj implementáciu nástroja samotného. Vďaka tomuto prístupu stačí pre implementáciu kompozitného zariadenia len pridať ďalšie rozhrania a upraviť ich funkcionalitu na požadovanú.

#### <span id="page-18-0"></span>**2.2.1 Štruktúra projektu**

Ukážkové zariadenie sa skladá z 3 hlavných častí, tieto časti navzájom komunikujú pomocou 4 globálnych premenných. Zloženie a spôsob interakcie jednotlivých blokov je ilustrovaný na Obr[.2.8.](#page-25-0)

**Emulátor klávesnice** - posiela do PC výstup zo zariadenia vo forme kódov stlačenia kláves. Na vstup používa premennú g\_strBuf, táto premenná obsahuje jeden

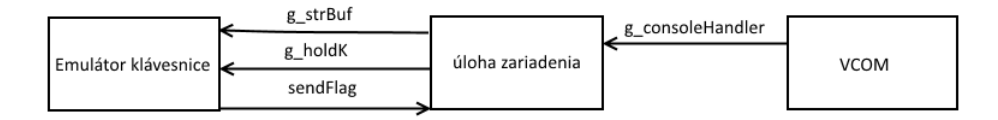

<span id="page-19-1"></span>Obr. 2.3: Zloženie zariadenia

reťazec znakov, ktorý bude poslaný a následne vynulovaný. Po vynulovaní tohoto reťazca je nulovaná aj synchronizačná premenná sendFlag. Posielanie jednotlivých obsahu g\_strBuf cez USB prebieha len ak hodnota synchronizačnej premennej g\_holdk je nulová, inak je posielanie pozastavené. Synchronizačná premenná sendFlag slúži na to, aby sa dokončilo volanie callback funkcie než začne dalšie.

**VCOM** - slúži na získanie konfiguračného reťazca pre jednotlivé zariadenia. Tento reťazec sa jednorázovo zadáva pri konfigurácií zariadenia na danú laboratórnu úlohu. Tento reťazec pozostáva z čiastkových reťazcov, ktoré sú určené pre jednotlivé merania na jednotlivých prístrojoch. Čiastkové reťazce sú oddelené znakom '\$' následovaným jednoznakovou adresou prístroja. Čiastkový reťazec môže obsahovať akékoľvek znaky z výnimkou '\$' a 0x00. Výstupom tohoto bloku je aktualizovanie globálnej premennej g\_consoleHandler, tá obsahuje samotný konfiguračný reťazec a údaje o jeho dĺžke a momentálnej polohe kurzoru slúžiaceho na implementáciu navigácie v reťazci z konzolového vstupu.

**Úloha zariadenia** - obsluhuje prerušenie stlačenia tlačidla. Jeho hlavná časť je funkcia ktorá prejde postupne konfiguračný reťazec, naplní statickú premennú finalString čiastkovým reťazcom a zavolá callback funkciu pre jeho adresu. Tento proces sa opakuje pre každý jeden čiastkový reťazec obsiahnutý v konfiguračnom reťazci. Súčasťou tohto procesu je aj práca zo synchronizačnými globálnimy premennými.

#### <span id="page-19-0"></span>**2.2.2 Implementácia rozhrania klávesnice**

Šablónu pre protokol klávesnice tvoril sám autor. Tieto šablóny sa vonkajšou funkcionalitou odvíjajú od svojich predchodcov, SDK ukážokových projektov. Narozdiel od nich ponúkajú priamu generáciu kódu ktorá má štruktúru takú, ako je v praxi zaužívané. Zatiaľ čo ukážkové projekty nie sú vhodné na priamu implementáciu.

Vygenerovaný kód pre USB klávesnicu je schopný enumerácie a posiela v cykloch striedavo kód stlačenia dvoch kláves, PAGEUP a PAGEDOWN. Tento kód bol následne prepísaný na prevádzanie dát určených na poslanie na klávesové kódy a ich postupné posielanie v packetoch po jednom. Implementácia USB rozhrania sa skladá z nasledovných častí:

• USB driver,

- USB stack<sup>[2](#page-20-2)</sup>,
- generovaný kód,
- časť generovaného kódu prepísaná uživatelom.

Obr. [2.4](#page-20-0) Popisuje volanie hlavných častí programu, kde funkcia HID interface Callback Obr. [A.1](#page-32-1) je volaná cez USB driver. Slúži ako rozbočník na volanie iných funkcií, ktoré obsluhujú iné udalosti v generovanom súbore a ktoré nie sú všetky automaticky generované (prípadne sú autorom dopísané).

Keyboard action callback Obr. [A.2](#page-32-2) vykonáva samotnú úlohu zariadenia, jedno volanie tejto funkcie pošle jeden znak reťazca zapísaného v globálnej premennej g\_StrBuf v prípade, že všetky znaky tohoto reťazca boli poslané, je vyprázdnený.

Do reťazca g\_StrBuf prepisuje hodnoty určené na poslanie funckia volaná úlohou zariadenia. Sprosredkovanie úlohy zariadenia je volané funkciou callCommand().

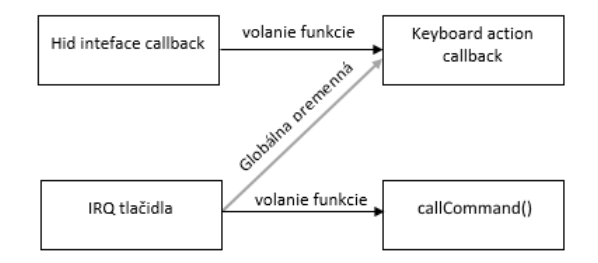

<span id="page-20-0"></span>Obr. 2.4: schéma vzájomného volania kódu

Obr. [2.5](#page-20-1) ilustruje spôsob akým sa tvoria zariadenia pomocou konfiguračných nástrojov, rovnaký postub je použitý pre rozhrania USB klávesnice a VCOM.

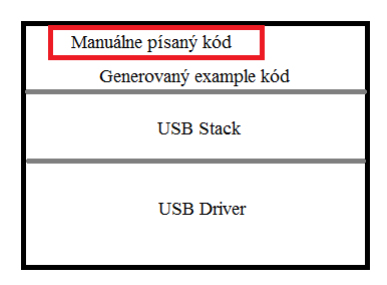

<span id="page-20-1"></span>Obr. 2.5: Štruktúra implementácie kódu

Úloha emulátoru klávesnice sa vykonáva callback funkciou USB\_DeviceHidKeyboardAction(void), jej zprehladnený kód vyzerá nasledovne:

<span id="page-20-2"></span><sup>2</sup>USB stack slúži ako medzivrstva vložená medzi uživatelský kód a USB driver

```
1 static usb_status_t USB_DeviceHidKeyboardAction (void)
2 \frac{1}{2}3 static int x = 0U; // pozicia v retazci
4 s UsbDeviceHidKeyboard . buffer [2] = 0x00U;
\int if(g StrBuf [x] == '\0')// posielanie dokoncene.
6 \qquad \qquadfor(int i = 0; i < 20; i++)\begin{array}{ccc} 8 & & \end{array}9 g\text{StrBuf} [i] = ' \0_{10} }
x = 0U;
12 sendFlag = 0;// umozni dalsie meranie
13 }
14 else if (!g_holdk) // synchronizacia
15 {
16 // naplnenie bufferu na odoslanie znaku
_{17} s UsbDeviceHidKeyboard . buffer [2] =
18 cNumericToKey (g_StrBuf [x]);
19 x ++; // posuv pozicie v retazci
20 }
21 // navratova hodnota je vysledok USB prenosu
22 return USB_DeviceHidSend (
23 s_UsbDeviceComposite - > interface0HidKeyboardHandle ,
24 USB_INTERFACE_0_HID_KEYBOARD_EP_1_INTERRUPT_IN ,
25 s_UsbDeviceHidKeyboard . buffer ,
26 USB INTERFACE O HID KEYBOARD INPUT REPORT LENGTH);
27 }
```
Výpis 2.1: Callback úlohy klávesnice

#### <span id="page-21-0"></span>**2.2.3 Implementácia VCOM**

Rovnakým spôsobom ako bola generovaná a prepísaná implementácia HID klávesnice bol vygenerovaný aj ukážkový projekt pre VCOM. Pre pridanie VCOM funkcionality do projektu je nutné pridať 2 USB rozhrania, CIC a DIC. Nástroje MCU-Xpresso generujú USB projekty ako kompozitné. To umožňuje pridávať ďalšie USB rozhrania, Pričom najprísnejšie obmedzenie v MCU vychádza z obmedzeného počtu endpointov.

Vygenerovaný kód pre VCOM je schopný enumerácie, pripojenia sa cez konzolový software (napr. PuTTY), príjmať znaky a zároveň ich posielať spať. Takto sa javí

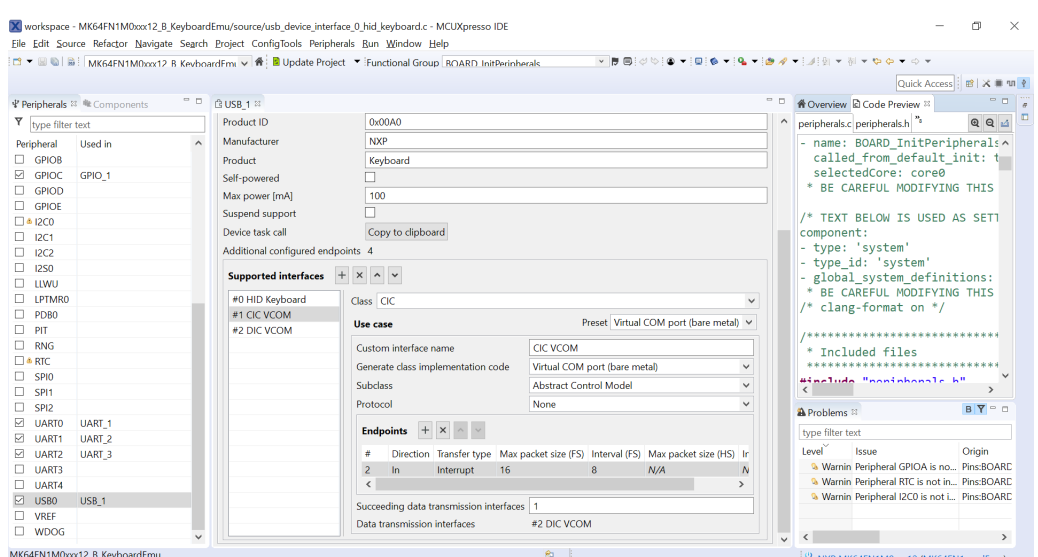

<span id="page-22-0"></span>Obr. 2.6: Nastavenia rozhrania CIC

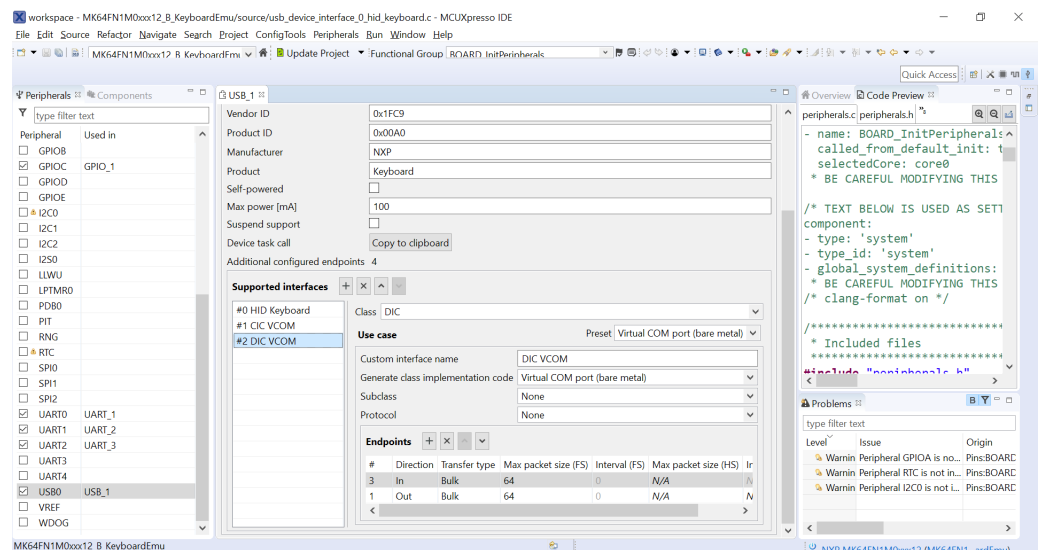

<span id="page-22-1"></span>Obr. 2.7: Nastavenia rozhrania DIC

konzolové okno ako funkčné. V tomto stave ale konzolová aplikácia nie je schopná správne reagovať na niektoré klávesy ako del, backspace a šípky, tiež je v režime delete a nie insert.

Pre naše účely je nutné prepísať úlohu zariadenia, konkrétne miesto kódu na prepísanie je v súbore usb\_device\_interface\_1\_cic\_vcom vo funkcií void USB\_DeviceInterface1CicVcomTask(void).

Obsluha konzole spociva v posielani vstupnych znakov na konzolový výstup, toto ich zobrazí. A skladaniu reťazca zloženého príkazu z príchozích znakov, ten sa finalizuje zaznamenaním znaku noveho riadku. Na výslednom reťazci je nutné vykonávať operácie príslušné špeciálnymi znakmi, alebo ich ignorovanie.

Je úryvok z kódu ktorý spravuje konzolový vstup, funkcie deleteChar() a add-Char() formujú reťazec z príchozieho konzolového vstupu:

```
1 void USB DeviceInterface1CicVcomTask ( void)
2 \frac{1}{2}3 // inicializacia ukazatelu na retazec zo vstupom
      if(g \text{}_\text{consol} eHandler . inputStr == NULL)
5 \qquad \qquad6 g consoleHandler.inputStr = s currRecvBuf;
<sub>7</sub> }</sub>
      8 // navratova hodnota
9 usb status_t error = kStatus_USB_Error;
10 /* kontrola pripojenia zariadenia
11 a rozhrania konzoloveho vstupu */
_{12} if ((1 == s UsbDeviceComposite ->attach)
13 \&\& (1 == s UsbInterface1CicVcom . startTransactions ))
14 {
15 // prisiel vstup?
_{16} if ((0 != s_recvSize) && (0xFFFFFFFFU != s_recvSize))
17 \left\{ \begin{array}{c} \end{array} \right.18 int32 t i;
19 // pozice startu vý pisu do konzole
20 char escapedPos = 0;
21 // kop í rovanie vstupu na vý stup
22 for (i = 0; /* i < s_recvSize */; i++)
23 \left\{ \begin{array}{c} \end{array} \right\}24 // dosiahol sa koniec
25 if (s currRecvBuf [i] == '\0')
26 \qquad \qquad \text{ }27 break ;
\overline{\phantom{a}} \overline{\phantom{a}} \overline{\phantom{a}} \overline{\phantom{a}}29 // osetrenie specialnych znakov
\begin{array}{rcl} 30 & \text{if} & = & \text{resolver}(\texttt{i}); \end{array}31 // zaistenie preposlania
32 S_currSendBuf [s_sendSize ++] = s_currRecvBuf [i];
33 // nacitanie do prikazu
```

```
34 if( escapedPos <= i )
35 \{16 if (s_currRecvBuf [i]==127) // zmazanie
3738 deleteChar ();
39 \qquad \qquad40 else // pridanie znaku
41 \left\{_{42} addChar(i);
43 }
44 }
45 }
46 s_recvSize = 0;
47 }
48 // odosielanie je povodny generovany kod
49 if (s_sendSize)
50 \qquad \qquad \qquad \qquad \qquad \qquad \qquad \qquad \qquad \qquad \qquad \qquad \qquad \qquad \qquad \qquad \qquad \qquad \qquad \qquad \qquad \qquad \qquad \qquad \qquad \qquad \qquad \qquad \qquad \qquad \qquad \qquad \qquad \qquad \qquad \qquad \q51 uint32_t size = s_sendSize;
52 s sendSize = 0;
53
54 error = USB_DeviceCdcAcmSend (
55 Stephen Stephen Stephen Stephen Stephen Stephen Stephen Stephen Stephen Stephen Stephen Stephen Stephen Stephen Stephen Stephen Stephen Stephen Stephen Stephen Stephen Stephen Stephen Stephen Stephen Stephen Stephen Ste
56 USB_DIC_VCOM_IN_ENDPOINT , s_currSendBuf ,
57 size);
58
59 if (error != kStatus USB Success)
\begin{array}{ccc} 60 & & \end{array}61 // posielanie zlyhalo
62 }
63 }
64 }
65 }
```
Výpis 2.2: Callback úlohy virtuálnej konzole

#### <span id="page-24-0"></span>**2.2.4 Implementácia úlohy zadania**

Obr. [2.8](#page-25-0) Ilustruje úlohu zariadenia. Posledný reťazec prijatý cez terminál je uložený v pamäti. Každým stlačením tlačidla je tento príkaz po úsekoch rozdeleným znakom \$ a jeho adresou rozdelený na jednotlivé príkazy. Následne je volaný callback na

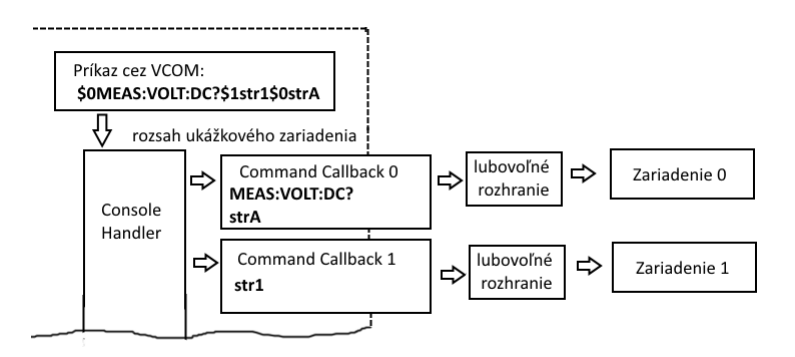

<span id="page-25-0"></span>Obr. 2.8: výstupný komunikačný model

základe adresy jednotlivého príkazu, pritom je tejto callback funkcií sprístupnení jej prislúchajúci príkaz.

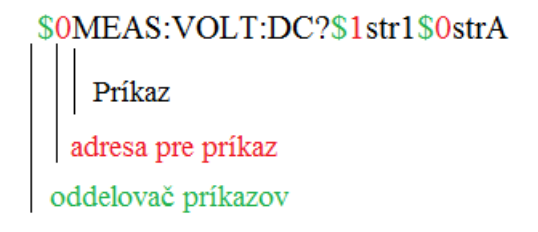

<span id="page-25-1"></span>Obr. 2.9: Tvar vstupu z konzolového okna

Na opačný smer komunikácie je určená globálna premenná g\_StrBuf. vo funkcií commandCallbacks() v súbore console\_handler.c na miestach, kde uživatel je mienený dopisovať vlastný kód obsluhujúci jednotlivé zariadenia, sa nachádza volanie funkcie getSData(g\_StrBuf). Táto funkcia v ukážke slúži ako príklad posielania reťazcov na výstup emulovanej klávesnice.

Medzi jednotlivými adresami rozlišuje jedna switch štruktúra, kam uživateľ môže pridať vlastné adresy. Pri rozširovaní o ďalšie adresy je nutné okopírovať prácu so synchronizačnými premennými (g\_holdK a sendflag) z predpísaných case blokov. Tieto synchronizačné hodnoty slúžia na synchronizáciu vstupno výstupných operácií. To zaručuje postupné vykonávanie jednotlivých príkazov v správnom poradí bez prerušenia.

V súbore console\_handler.c má vo funkcií commandCallbacks() prístup k relevantnému jednotlivému reťazcu konfiguračného reťazca cez statickú premennú singleCommand a dĺžku tohoto reťazca má uloženú v statickej premennej singleCommandLength. V prípade potreby pristúpiť vo svojej callback funkcií k príkazu smerovanému na svoju adresu, môže použiť tieto dve statické premenné na prístup k nej.

kód ktorý rozlišuje adresy príkazov a obsahuje miesto pre uživatelský kód. Ten je ohraničený synchronizačnými opatreniami v podobe práce z globálnimy premennými. V rámci synchronizácie je nutné zabrániť klávesnicovému výstupu posielať reťazec z nedokoncenej operácie, a zaistiť že další uživaťelský callback sa volá až po dokončení výstupu dát aktuálneho.

```
1 static void commandCallbacks ()
2 {
3 int i = 0;
4 switch (address) {
5 case '0': // callback pre adresu 0
6 if (!sendFlag)
78 // zabranenie klavesnicoveho vystupu
9 \qquad \qquad g_{\text{holdk}} = 1;10
11 // uživatelský kód
12 getSData (g StrBuf);
13
14 // synchroniz á cia
g_{h}oldk = 0; // data pripravene, cas odosielat
16 // zablokovanie uzivatelskych callbackov
17 sendFlag = 1;
18 /* sendFlag je nulovany v callback
19 funkcii klavesnice
20 po tom co je odosielanie hotove */
\frac{21}{21} }
22 break;
23 case '1': // callback pre adresu 1
<sup>24</sup> if (!sendFlag)
25 \left\{ \begin{array}{c} 25 \end{array} \right.26 // zabranenie klavesnicoveho vystupu
27 g holdk = 1;
28
<sup>29</sup> // uživatelský kód
30 getSData (g StrBuf);
31
32 // synchroniz á cia
g_{h \text{old}} = 0;
```

```
34 sendFlag = 1;
35 }
36 break;
37 default :
38 break;
39 }
40 }
             Výpis 2.3: Callback úlohy zariadenia
```
# <span id="page-28-0"></span>**3 Závěr**

Implementácia USB rozhrania v mikrokontroléroch je podstatne zjednodušená konfiguračnými nástrojmi, ktoré generujú kód, ktorý rieši inicializáciu periferií zariadenia a umožňujú pri vývoji sústrediť sa viac na úlohu zariadenia. Tieto nástroje sú flexibilná alternatíva na predošlé vývojovové metódy, ktoré zahŕňali prepis ukážkových projektov. Vďaka týmto prostriedkom si dokáže uživatel generovať kód na inicializáciu a základnú obsluhu aj iných periferných zariadení. Táto základná obsluha je na úrovni predošle dostupných ukážkových projektov.

Generovaný kód je riešený ako kompozitné zariadenie, vďaka tomu je možné lubovolne generovať prídavné rozhrania. To pri vývoji z SDK ukážok nebolo úplne možné. Každá SDK ukážka implementuje jednu konkrétnu triedu zariadenia alebo kombináciu zariadení. Spôsob akým sú utvorené neponúka flexibilitu v ich rozširovaní o iné triedy implementované v separátnych projektoch.

Dostupnosť MCU jednotiek, ktoré pre funkciu USB rozhrania nepotrebujú externé obvody, naďalej zjednodušujú jeho implementáciu. Z požiadavok na návrh DPS pre USB zariadenie ostávajú len požiadavky limitujúce maximálnú dĺžku vodivých ciest, parazitickú kapacitu a zarušenie. Pri implementácií USB a oživovaní periférnych zariadení je výhodné použiť vývojovú dosku. Tá pridáva funkcionality ako JTAG, rozhranie pre debugger, tiež aj rôzne obvody, ktoré môžu byť použité na testovanie komunikačných rozhraní (I2C kompas, akcelerometer.)

Zariadenie vytvorené v tejto práci je možné rozšíriť o RS-232 rozhrania ktoré by umožnili pripojiť meracie prístroje alebo akékolvek iné periférie ktoré umožňujú vykonávať merania (I2C,ADC...), a stlačením tlačidla vykonať hromadný zber dát. Periférie, množstvo zdrojov dát, formát, a ako má byť nimi naložené pri výstupe emulovanou klávesnicou, To všetko je možné meniť z niekolkých presne vymedzených miest v kóde ktorými sú callback funckie obsluhujúce funkcie zariadenia. Vďaka VCOM rozhraniu je možné meniť konfiguráciu zariadenia za behu pomocou konfiguračného reťazca. Takéto zariadenie môže nájsť svoje uplatnenie nie len v automatizácií úkonov v laboratórnych úlohách, Ale kdekoľvek kde je potrebné vykonať zápis alebo posielanie údajov na prenosné zariadenia, bez inštalácie akéhokoľvek programového vybavenia na cielené PC.

### **Literatúra**

- <span id="page-29-1"></span><span id="page-29-0"></span>[1] *Universal Serial Bus Specification* [online]. Revision 2.0 April 27, 2000. URL: <[http://sdphca.ucsd.edu/Lab\\_Equip\\_Manuals/usb\\_20.pdf](http://sdphca.ucsd.edu/Lab_Equip_Manuals/usb_20.pdf)>.
- <span id="page-29-4"></span>[2] *Device Class Definition for Human Interface Devices (HID)* [online]. Firmware Specification—6/27/01 Version 1.11 USB Implementers' Forum URL: <[https://www.usb.org/sites/default/files/documents/hid1\\_11.pdf](https://www.usb.org/sites/default/files/documents/hid1_11.pdf)>.
- <span id="page-29-3"></span>[3] *Universal Serial Bus Test and Measurement Class Specification (USBTMC)* [online]. Revision 1.0 April 14, 2003 USB Implementers' Forum URL: <[http://sdpha2.ucsd.edu/Lab\\_Equip\\_Manuals/USBTMC\\_1\\_00.pdf](http://sdpha2.ucsd.edu/Lab_Equip_Manuals/USBTMC_1_00.pdf)>.
- <span id="page-29-2"></span>[4] Jan Axelson USBComplete *Everything You Need to Develop Custom USB Peripherals*, 3. vyd. Lakeview Research, 2005. 572 s ISBN13 978-1-931448-03-1.

# **Zoznam symbolov, veličín a skratiek**

<span id="page-30-0"></span>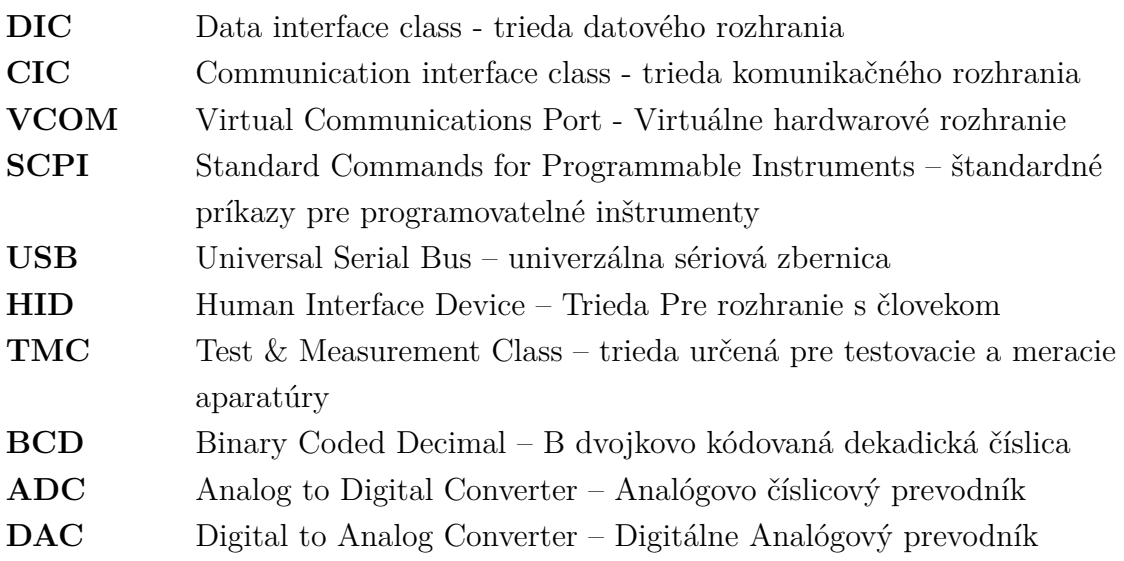

# **Zoznam príloh**

<span id="page-31-0"></span>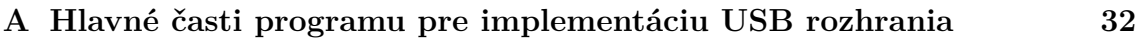

# <span id="page-32-0"></span>**A Hlavné časti programu pre implementáciu USB rozhrania**

```
/* Interface callback */
y sunce was the protocol of the set of the set of the set of the set of the set of the set of the set of the s<br>set of the set of the protocol of the set of the set of the set of the set of the set of the set of the set of
\overline{f}usb_status_t error = kStatus_USB_Error;
        switch (event)
                case kUSB_DeviceHidEventSendResponse:<br>if (s_UsbDeviceComposite->attach)<br>f
                        \left\{ \right.return USB_DeviceHidKeyboardAction();
                         \overline{\phantom{a}})<br>
case kUSB_DeviceHidEventGetReport:<br>
case kUSB_DeviceHidEventSetReport:<br>
case kUSB_DeviceHidEventRequestReportBuffer:<br>
eror = kStatus_USB_InvalidRequest;<br>
break;<br>
case kuse DeviceHidEventCetTdle.
                case kUSB_DeviceHidEventGetIdle:<br>case kUSB_DeviceHidEventGetProtocol:
                case kUSB_DeviceHidEventSetIdle:<br>case kUSB_DeviceHidEventSetProtocol:
                        break;default:
                        aart.<br>break;
       \bar{y}return error;
\mathbf{I}
```
Obr. A.1: Callback obsluhujúci rozhranie USB klávesnice.

<span id="page-32-1"></span>

| <b>Item</b>                        |                     | Value (Hex)                   |
|------------------------------------|---------------------|-------------------------------|
| Usage Page (Generic Desktop),      |                     | 05 01                         |
| Usage (Keyboard),                  |                     | 09 06                         |
| Collection (Application).          |                     | A <sub>1</sub> 0 <sub>1</sub> |
| Usage Page (Key Codes);            |                     | 05 07                         |
| Usage Minimum (224).               |                     | 19 E <sub>0</sub>             |
| Usage Maximum (231).               |                     | 29 E7                         |
| Logical Minimum (0).               |                     | 15 00                         |
| Logical Maximum (1).               |                     | 25 01                         |
| Report Size (1),                   |                     | 75 01                         |
| Report Count (8),                  |                     | 95 08                         |
| Input (Data, Variable, Absolute),  | :Modifier byte      | 81 02                         |
| Report Count (1).                  |                     | 95 01                         |
| Report Size (8).                   |                     | 75 08                         |
| Input (Constant),                  | :Reserved byte      | 81 01                         |
| Report Count (5).                  |                     | 95 05                         |
| Report Size (1),                   |                     | 75 01                         |
| Usage Page (Page# for LEDs),       |                     | 05 08                         |
| Usage Minimum (1),                 |                     | 19 01                         |
| Usage Maximum (5),                 |                     | 29 05                         |
| Output (Data, Variable, Absolute), | :LED report         | 91 02                         |
| Report Count (1).                  |                     | 95 01                         |
| Report Size (3),                   |                     | 75 03                         |
| Output (Constant),                 | :LED report padding | 91 01                         |
| Report Count (6).                  |                     | 95 06                         |
| Report Size (8).                   |                     | 75 08                         |
| Logical Minimum (0),               |                     | 15 00                         |
| Logical Maximum(101),              |                     | 25 65                         |
| Usage Page (Key Codes).            |                     | 05 07                         |
| Usage Minimum (0).                 |                     | 19 00                         |
| Usage Maximum (101).               |                     | 29.65                         |
| Input (Data, Array),               | 81 00               |                               |
| <b>End Collection</b>              |                     | C <sub>0</sub>                |

<span id="page-32-2"></span>Obr. A.2: Report descriptor štandardnej klávesnice [\[2\]](#page-29-4).